### Инструкция по монтажу 2. **Внимание:**

- Для работы диммирующему выключательно необходимы фаза и

ноль. Убедитесь, что в месте установки выключателя присутствует фаза, ноль и исходящий провод на осветительный прибор.

- Провода L и N (фаза и ноль) не должны быть перепутаны местами. Убедитесь с помощью прибора или индикаторной отвертки, что в контакт L подключена именно фаза.

- Для работы функции диммирования - убедитесь, что на линии подключены лампы или осветительные приборы, поддерживающие диммирование (регулировку яркости). Для этого ознакомьтесь с маркировкой соответствующих товаров.

3. Зафиксируйте выключатель на стене:

 - Вставьте заднюю часть выключателя в подразетник; - Закрепите двумя болтами;

 - Установите переднюю панель выключателя и защелкните ее - Включите питание, выполните подключение с использованием

- 
- 
- приложения.

Внимание: любые работы с электрооборудованием необходимо выполнять только при отключенной подаче электропитания. Убедитесь, что соответствующий автоматический выключатель выключен и на проводах отсутствует напряжение.

1. Установка выключателя. Отсоедините переднюю панель с помощью отвертки, как показано на рисунке

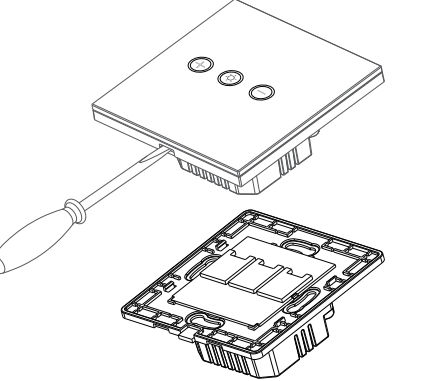

1. Отсканируйте QR-код или найдите поиском в App Store/Play-маркете приложение: Roximo IoT.

2. Зарегистрируйтесь в приложении или войдите с существующей учетной записью. Для регистрации на Ваш e-mail будет отправлено письмо с подтверждающим кодом.

3. Создайте "Дом" , нажмите + "добавить устройство" и выберите в списке устройст - "Диммер WiFi".

### Инструкция по подключению

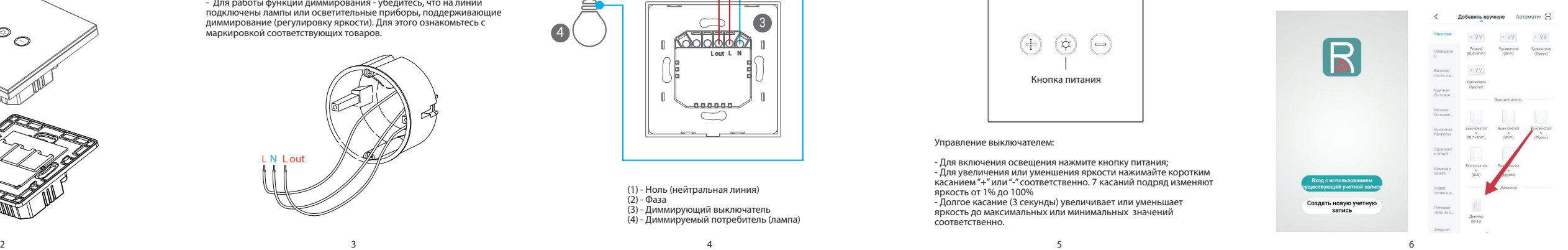

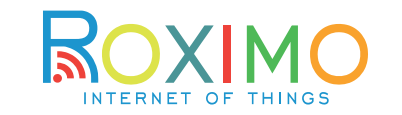

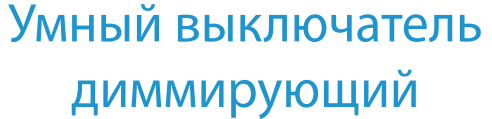

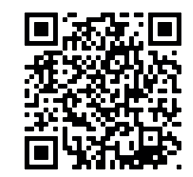

Загрузите мобильное приложение для Android / IOS

(1) - Ноль (нейтральная линия) (2) - Фаза (3) - Диммирующий выключатель (4) - Диммируемый потребитель (лампа)

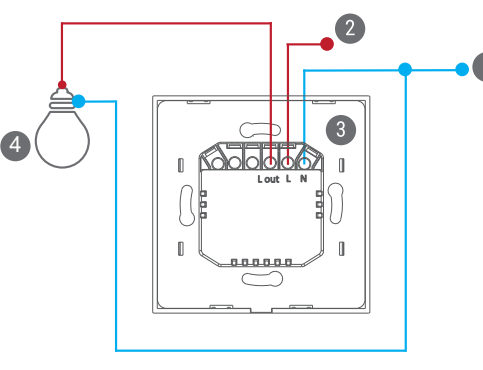

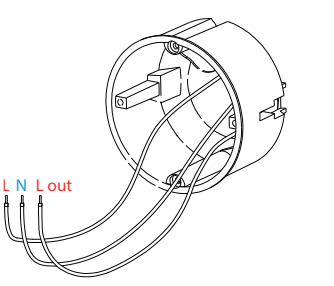

 - Подключите Фазу к разъему L; - Подключите Ноль к разъему N;

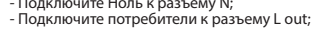

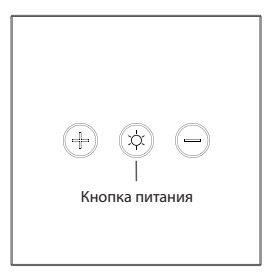

Управление выключателем:

- Для включения освещения нажмите кнопку питания; - Для увеличения или уменшения яркости нажимайте коротким касанием "+" или "-" соответственно. 7 касаний подряд изменяют яркость от 1% до 100% - Долгое касание (3 секунды) увеличивает или уменьшает яркость до максимальных или минимальных значений соответственно.

4.1. Автообнаружение нового устройства с помощью Bluetooth. Устройство снабжено чипом WiFi+BLE, при переходе в режим настройки и включенном Bluetooth в смартфоне - приложение само обнаружит новое устройство и предложит добавить. просто нажмите "+" и следуйте инструкциям по подключению к сети на экране.

4.2. Подключение в автоматическом режиме (EZ).

Нажмите и удержите на выключателе кнопку включения около 10 секунд. Убедитесь, что LED-индикатор сети мигает быстро (2-3 раза в

секунду). - Введите пароль текущей сети WiFi 2,4ГГц и нажмите далее. - Дождитесь обнаружения и добавления нового устройства.

4. Подключение к устройству может выполняться в нескольких режимах: 4.3. Подключение в режиме точки доступа AP.

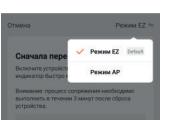

- Гарантийный срок исчесляется с даты продажи товара. Подтверждением даты продажи является отметка продавца в гарантийном талоне, чек с датой продажи или иной документ, подтверждающий дату реализации товара. Без отметки, чека или другого документа реализации с датой продажи гарантийный талон считается недействительным. \_\_ \_\_ \_\_

- режим автообнаружения (требуется включить функцию Bluetooth в смартфоне). - режим EZ - автоматический режим поиска и подключения умных устройств; - режим AP - режим прямого подключения к точке доступа устройства и последующей настройке

- Если неудалось выполнить подключение в автоматическом режиме EZ - выполните подключение в режиме точки доступа AP, для этого выберите в верхнем правом углу экрана соответствующий режим подключения.

- Температура: -30  $\sim$  +60  $\degree$
- Влажность: ≤80%

- Нажмите и удержите около 10 секунд на выключателе кнопку, включения, а затем еще раз нажмите кнопку и удерживайте около 10 секунд, пока индикатор не начнет мигать медленно и продолжительно - с циклом 1 раз в 3 секунды.

### 5. Завершение настройки. **Bananuury**

Veneuue nefannoue

Гостиная

**O** BURBOURTON BOYIMO

Vernoäerten veneusig nofasseun

Connung connuum **Ryonse coanus** Cronoses Kyone Kadusar Умный лиммер Roximo

- Введите пароль текущей сети WiFi 2,4ГГц и нажмите далее.

- Приложение предложит Вам перейти на страницу настроек WiFi и выполнить прямое подключение к точке доступа AP подключаемого устройства.

- Выполните подключение к WiFi сети вернитесь в приложениеи дождитесь обнаружения и добавления нового устройства.

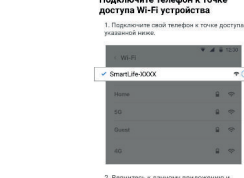

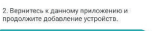

Подключите телефон к точке

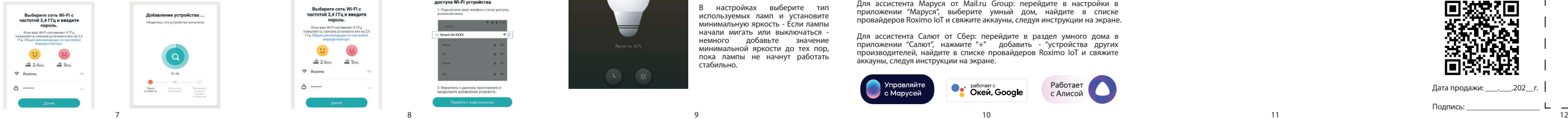

**Burkopurn com: Wi-Ei o** 

частотой 2.4 ГГц и ввелите

пароль.

ECN saw W-Fi cocrasner 5 FTu ה המונח המונח המונח המונח המונח המונח המונח.<br>7 מצו מיצא מרצאות המונח מהמונחות המולאות האותו

ГГц. Общие рекомендации по настройке маршрутизатора

> $\cup$  $\sim$

 $2400$  $25m$ 

 $Raximo$ 

# Условия гарантии.

Для подключения к голосовым помощникам - перейдите соответствующее приложение и свяжите аккаунты с аккаунтом Roximo IoT. Все поддерживаемые устройства появятся в списке Ассистента.

> - Основанием для гарантийного обслуживания является данный гарантийный талон.

Срок службы: 3 года. Гарантийный срок: 1 год

Условия хранения и транспортировки:

Условия эксплуатации:

- Температура: -20 ~ +45 C°
- Влажность: ≤80%
- Беспроводная связь: WiFI 2,4ГГц
- Напряжение: AC110-240В/50Гц
- Максимальная нагрузка: 150Вт для LED, 300Вт для ламп накаливания

Дата продажи: \_\_\_.\_\_\_.202\_\_г.

Подпись: \_\_\_\_\_\_\_\_\_\_\_\_\_\_\_\_\_\_

Для ознакомления с полными условиями гарантийного обслуживания отсканируйсте QR-код или перейдите по ссылке: https://roximo.ru/iot/warranty.html

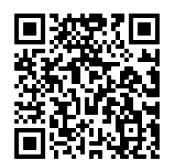

Место для печати

В завершении подключения Вы можете изменить имя устройства и выбрать комнату, в котором оно находится.

Имя устройства должно состоять из букв и цифр, не используйте специальные символы.

Перейдите в панель устройства, здесь Вам будут доступны кнопки выключателя и различные функции, такие как:

### - Включение и выключение; - Таймер; - Яркость; - Настройки.

В настройках выберите тип используемых ламп и установите минимальную яркость - Если лампы начали мигать или выключаться немного лобавьте минимальной яркости до тех пор, пока лампы не начнут работать стабильно.

## Голосовое управление.

Для Алисы от Yandex: откройте приложение Яндекс, перейдите управление устройствами умного дома, нажмите "добавить устройство" -> "устройство умного дома". Среди производителей найдите Roximo IoT и свяжите аккауны, следуя инструкции на экране.

### Для Ассистента Google:

Способ 1: Откройте настройки ассистента Google, выберите пункт "Автоматизация дома", среди производителей найдите Roximo IoT и свяжите аккауны, следуя инструкции на экране.

Способ 2: Данный способ является предпочтительным, т.к. позволяет распределить устройства по комнатам и переименовать их. Установите приложение Google Home, нажмите "+" добавить, нажмите "Настроить<br>устройство" ситуройство совместимое с сервисами" Среди устройство", "устройство совместимое с сервисами". производителей найдите Roximo IoT и свяжите аккауны, следуя инструкции на экране.

Для ассистента Маруся от Mail.ru Group: перейдите в настройки в приложении "Маруся", выберите умный дом, найдите в списке провайдеров Roximo IoT и свяжите аккауны, следуя инструкции на экране.

Для ассистента Салют от Сбер: перейдите в раздел умного дома в приложении "Салют", нажмите "+" добавить - "устройства других производителей, найдите в списке провайдеров Roximo IoT и свяжите аккауны, следуя инструкции на экране.

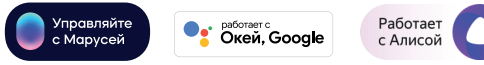

### Устранение неполадок.

1. В случае неправильной работы выключателя после подключения к электросети, его полного отключения при попытке включить свет и других подобных проблем - убедитесь , что подключение выполнено

-Подающая линия (фаза) подключена к контакту "L" (не к L out). Т.е. при включении автомата на этой линии должно быть постоянное

правильно: напряжение.

2. Если Вы пытаетесь установить Диммирующий выключатель в место, где ранее стоял обычный клавишный выключатель - обратите внимание как сделана проводка, в таком месте может отсутствовать Нулевой провод, необходимый для работы данного выключателя. Организуйте подключение с Нулем и Фазой согласно схемы подключения.

3. Если лампы мерцают, отключаются или моргают - выполните настройку минимальной яркости в соответствии с инструкцией - стр.9